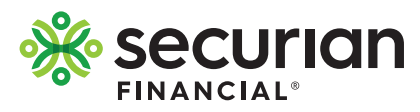

## **View or change your beneficiary online**

To update, view or change your beneficiary, visit **LifeBenefits.com** and log in with the user ID and password. Upon log in, you will be able to determine if you have a beneficiary on file, or if you need to make a designation.

2

1

You can select one beneficiary, or split the benefit among multiple beneficiaries, as long as the total shares equal 100 percent. If you have any questions about beneficiaries or how to designate, click on the Beneficiaries 101 link located at the top of the web page in the blue box.

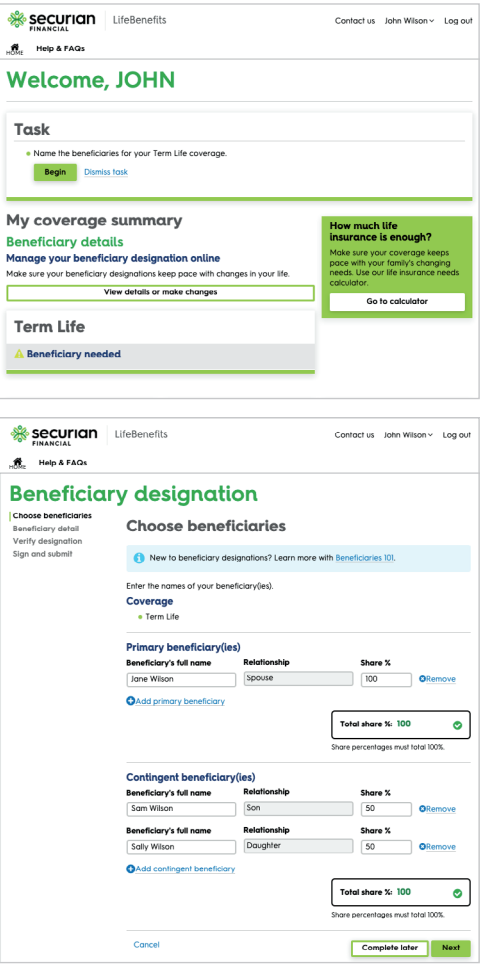

## 3

You will need to know the first and last name of your beneficiary. If you also have their address, phone number, date of birth and/or Social Security number, this can be helpful at the time of claim to expedite payment.

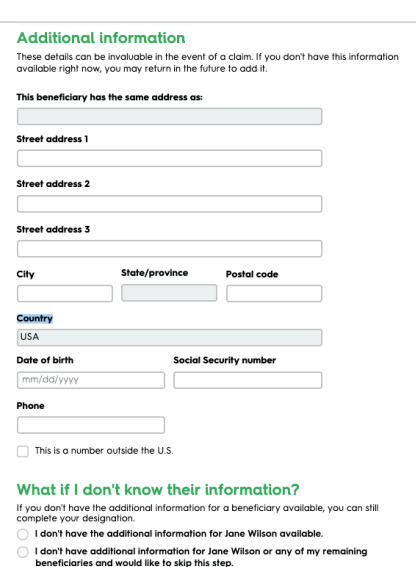

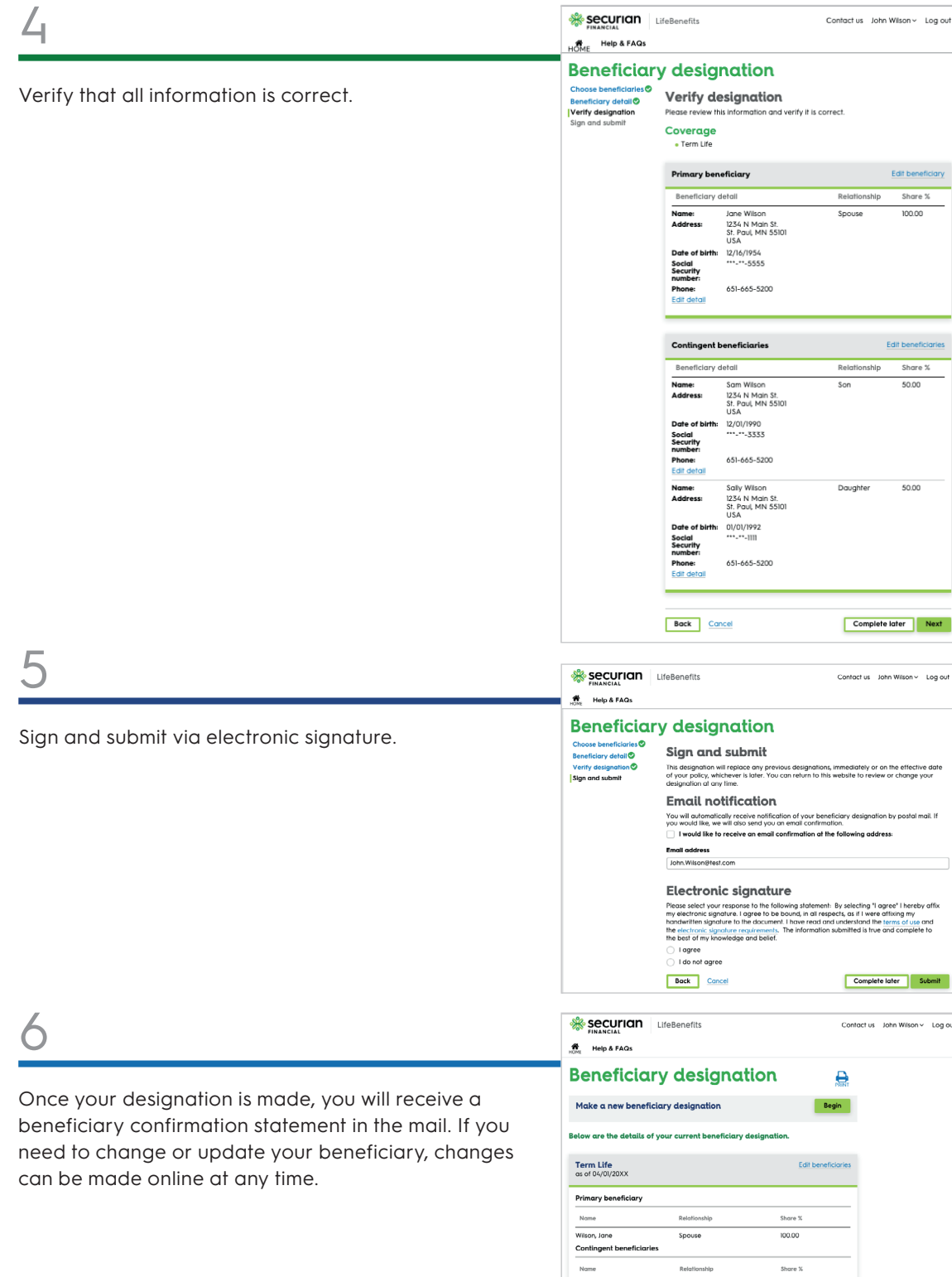

 $\frac{1}{2}$ 

 $\frac{50.00}{50.00}$ 

Relationship

Son

Daughter

Wilson, Sam

Wilson, Sally

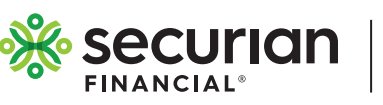

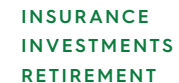

## **securian.com**

400 Robert Street North, St. Paul, MN 55101-2098 ©2019 Securian Financial Group, Inc. All rights reserved. F94052 8-2019